# УДК 004.9

ż

# **Использование интернет сайта Drom.ru для приобретения автомобиля**

*Мурашов Сергей Викторович*

*Приамурский государственный университет им. Шолом-Алейхема студент* 

### **Аннотация**

В статье проводится оценка эффективности поиска подходящего автомобиля для заказчика на примере автомобильного интернет-портала Drom.ru. Подбор подходящего автомобиля проводится путем сравнения представленных автомобилей на интернет портале. В результате сравнения получается подобрать автомобиль максимально удовлетворяющего критериям заказчика. **Ключевые слова:** Исследование, Drom, авто, эксперт

## **Use of the website Drom.ru to purchase a car**

*Murashov Sergey Viktorovich Sholom-Aleichem Priamursky State University Student*

# **Abstract**

The article assesses the effectiveness of the search for a suitable car for the customer on the example of the automotive Internet portal Drom.ru. Selection of a suitable car is carried out by comparing the presented cars on the Internet portal. As a result of comparison it turns out to pick up the car as much as possible satisfying criteria of the customer.

**Keywords:** Research, Drom, auto, expert

В современном мире автомобиль превратился из роскоши, доступной для избранных, в средство передвижения для миллионов обычных людей, с помощью которого люди обеспечивают выполнение своих потребностей от ежедневной поездки на работу, до путешествий по стране и миру, в том числе и как одному из множества способов подчеркнуть свою индивидуальность. Для того чтобы удовлетворять выше указанные потребности некоторые люди арендуют транспортные средства или просто берут в пользование у знакомых, но для большинства людей гораздо удобнее иметь свой личный автомобиль. Сегодня существует множество способов поиска подходящего для приобретения в собственность автомобиля, среди которых используются такие как поиск желаемого автомобиля, через друзей и знакомых, просмотр объявлений в газетах, наблюдение за движущимися по населенному пункту автомобилями, на задних стеклах которых наклеены надпись «продам с указанным номером телефона», но самым распространенным способом поиска подходящего автомобиля являются

интернет сайты, среди которых лидирующее место на территории России занимает автомобильный портал drom.ru.

В работе И.А. Глущук представлена разработка мобильных приложений для автомобильного интернет-портала drom.ru. Предлагаемые мобильные приложения также могут быть использованы для поиска подходящих автомобилей [1]. В своей работе В.Г. Козич, В.В. Бондаренко и Р.И. Баженов рассмотрели интеллектуальные методы программы SPSS. В результате исследования получены модели, позволяющие спрогнозировать стоимость покупки, либо продажи подержанного автомобиля в зависимости от определенных параметров, которые считаются важными [2]. В работе С.Р. Сокольниковой рассмотрены одни из самых популярных видов автоматических трансмиссий, а также сформулированы практические рекомендации для потребителей о целесообразности приобретения автомобиля с той или иной трансмиссией [3]. В статье А.Е. Толокновой приведены самые популярные автомобили на российском вторичном рынке и рассмотрена ситуация на вторичном рынке автомобилей [4]

Цель данного исследования — выбор подходящего автомобиля по экспертной модели знаний с помощью сети интернет.

Были исследованные автомобили на сайте «Drom.ru» и были отобраны подходящие под критерии заказчика, а именно по следующим характеристикам: марка автомобиля, цена указанная заказчиком, объем двигателя, тип трансмиссии, тип топлива, год выпуска, тип привода, пробег, тип кузова, наличие документов подтверждающих право собственности и допуск к участию в дорожном движении. По этим характеристикам я должен подобрать наиболее подходящие автомобили и согласовать с заказчиком для дальнейшего осмотра автомобиля у продавца.

После того как стали известны параметры для исследования автомобиля, необходимо запустить браузер. На примере будет представлен браузер «Яндекс». В браузере в поисковой системе вписываем «Drom» и после этого выбираем сайт.

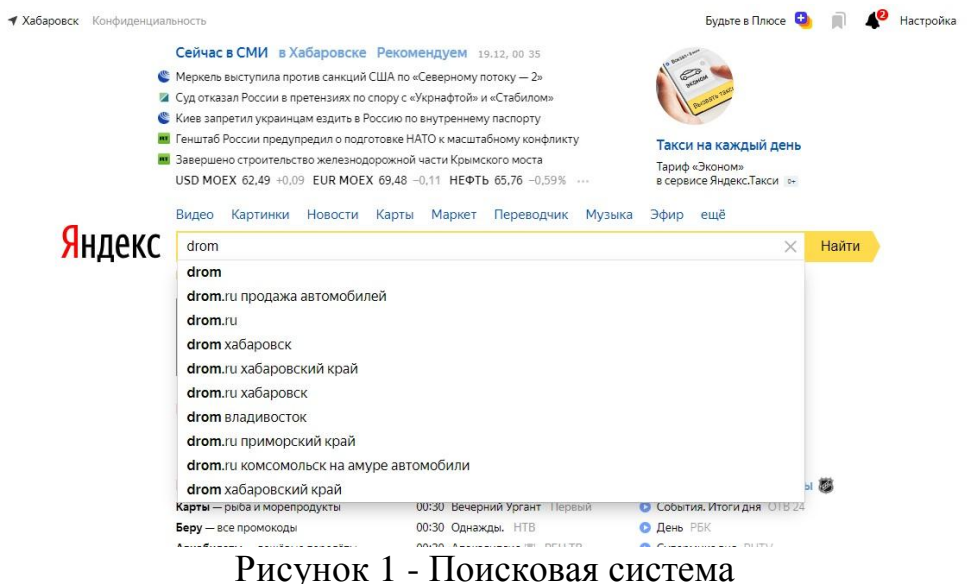

#### Постулат. 2019. №12 ISSN 2414-4487

ż

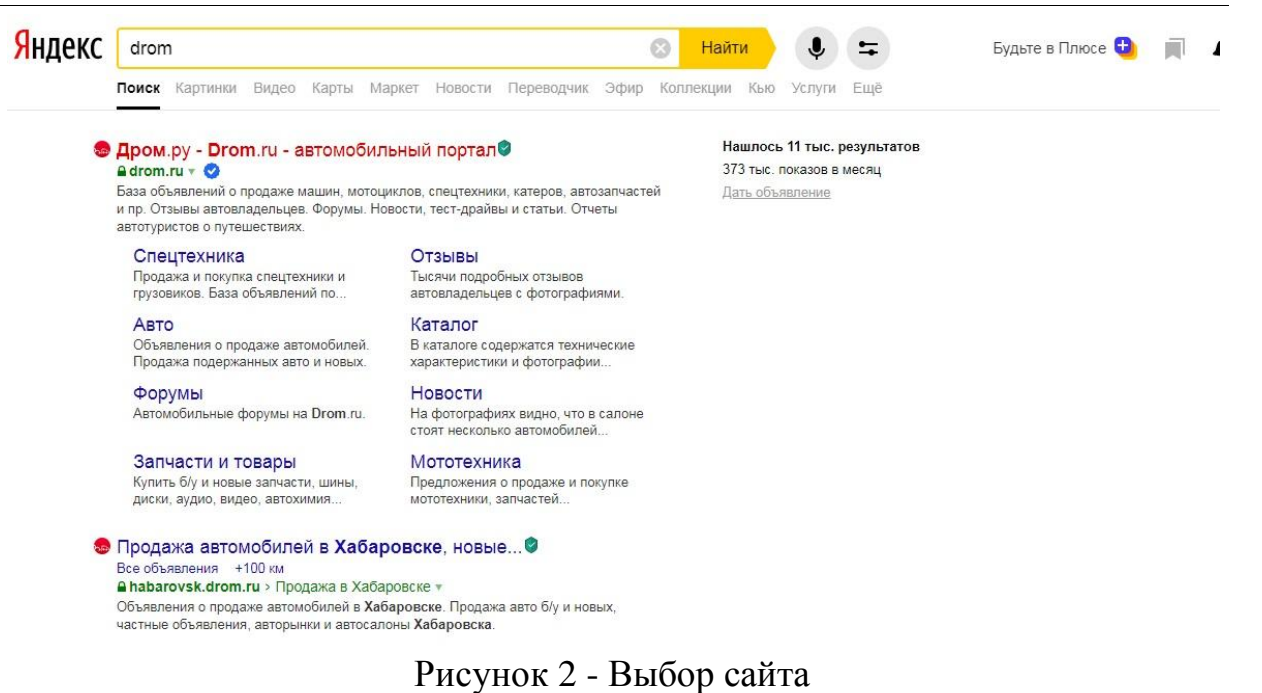

# После открытия сайта необходимо выбрать пункт «Автомобили».

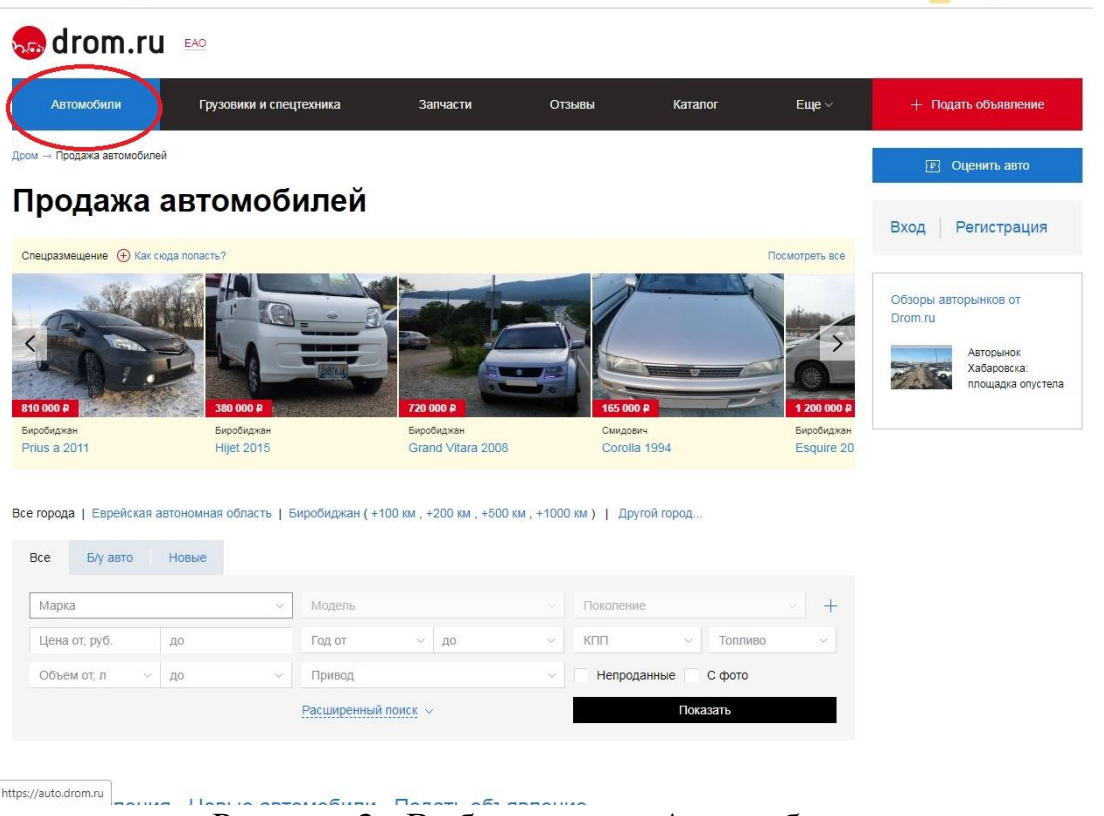

Рисунок 3 - Выбор пункта «Автомобили»

Далее необходимо выбрать цель исследования. Для этого необходимо выбрать марку автомобиля из выпадающего списка (Рис. 4).

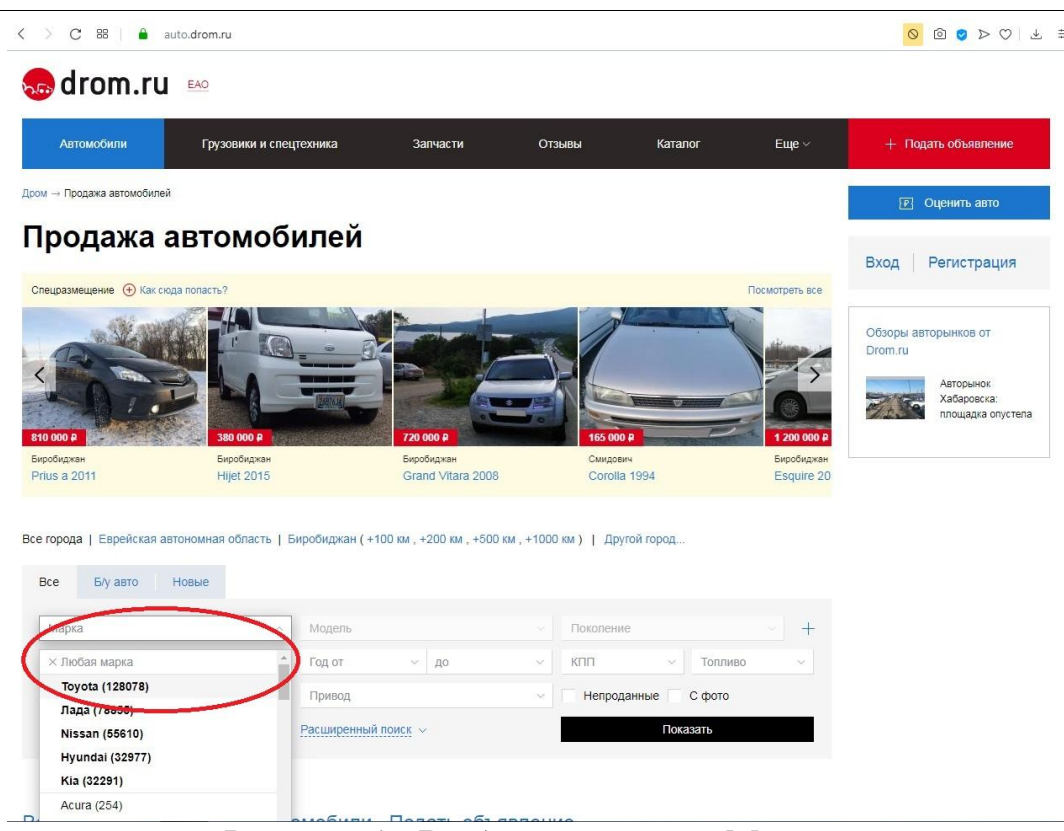

#### Рисунок 4 - Выбор параметра «Марка»

Далее необходимо указать стоимость автомобиля на основании параметров цели исследования (Рис. 5).

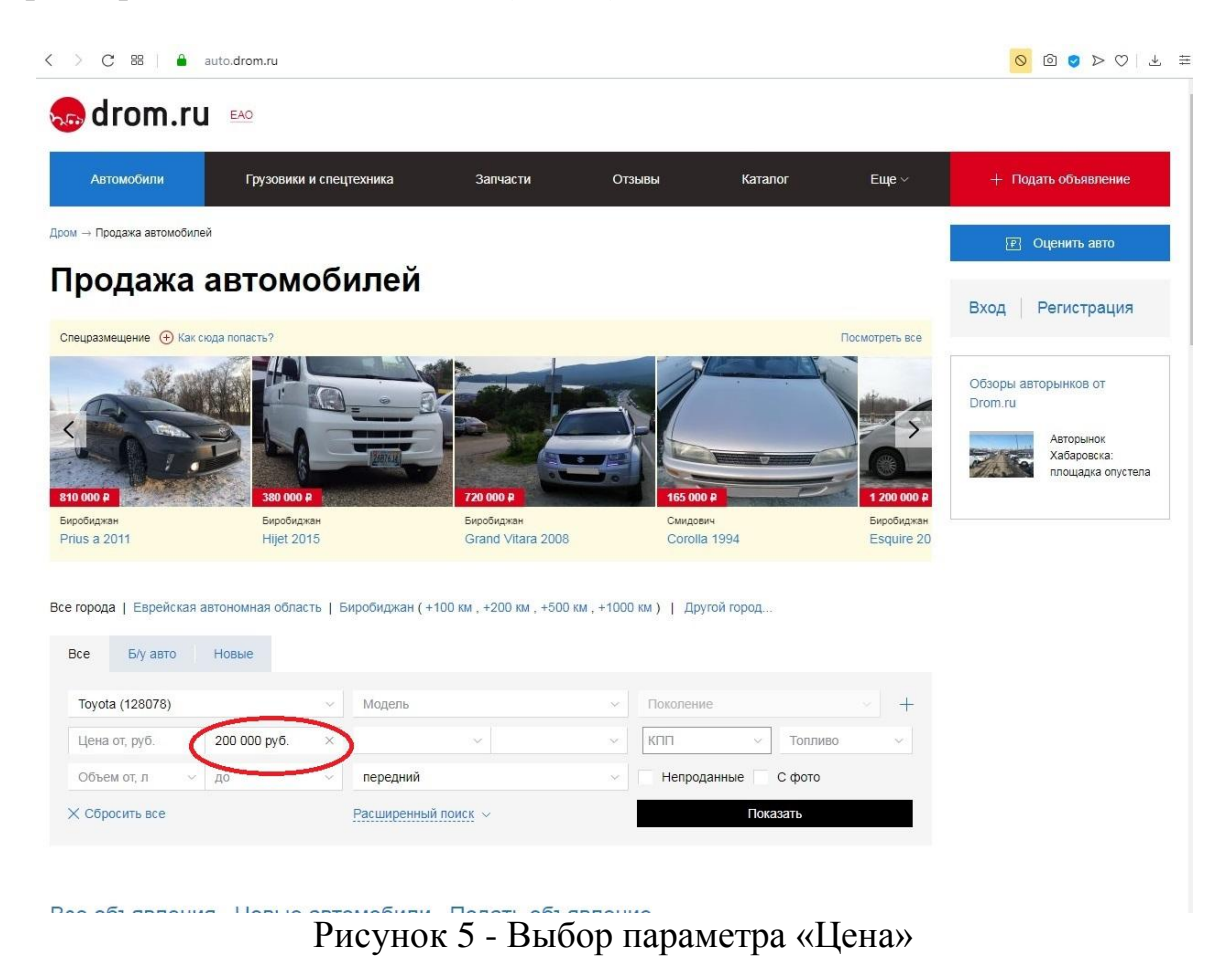

# Следующим шагом вводится год выпуска (Рис. 6).

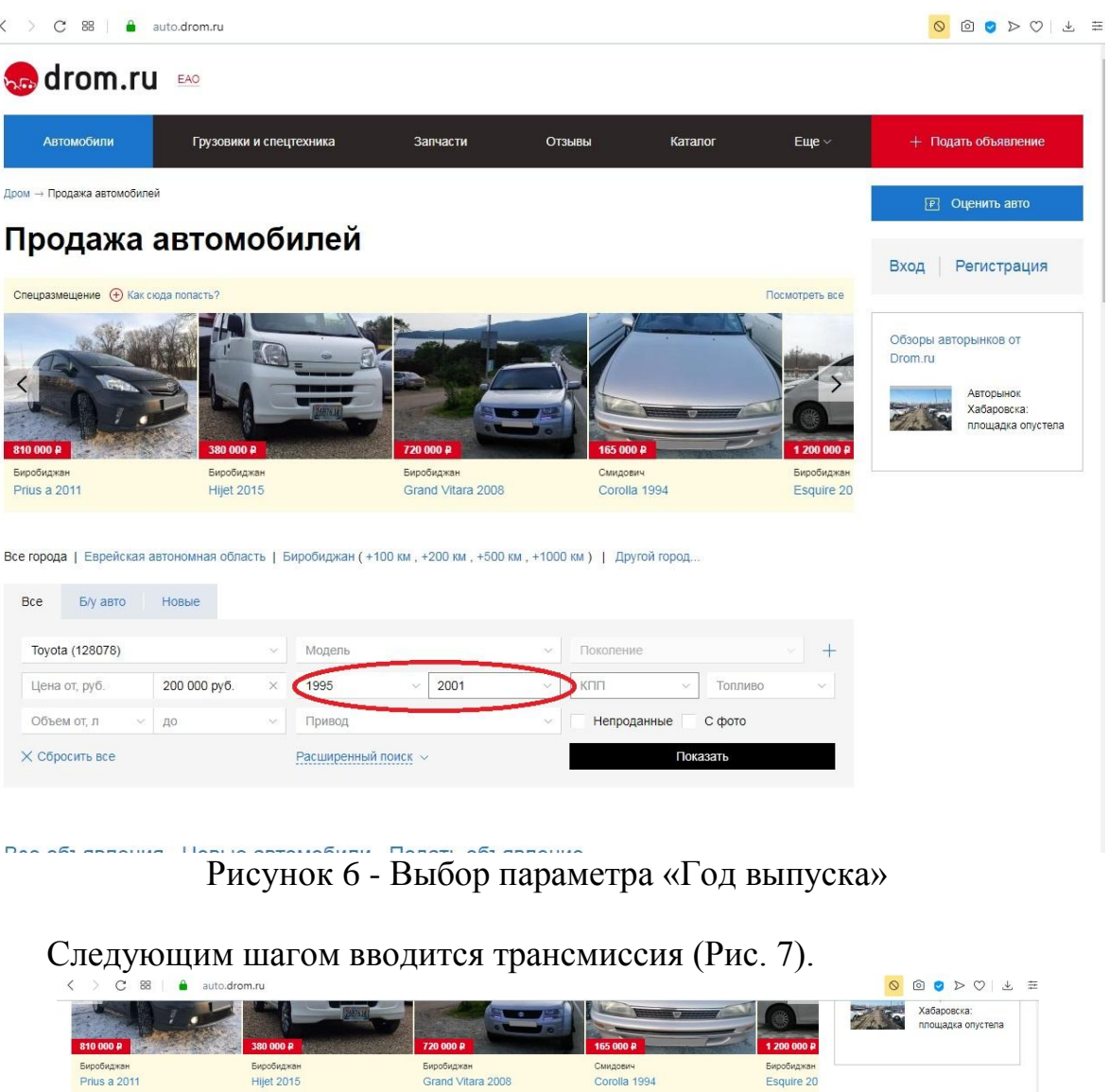

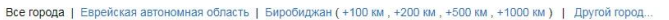

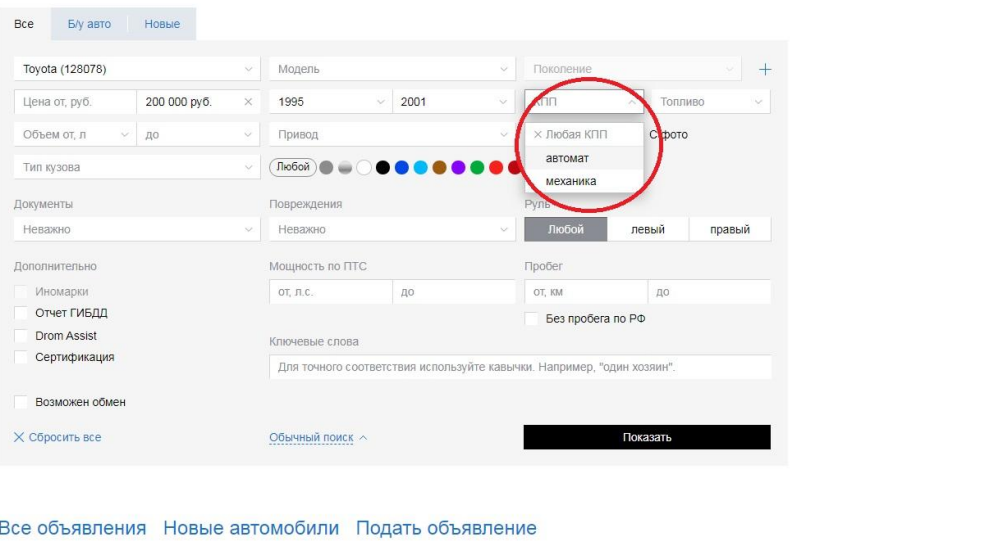

Рисунок 7 - Выбор параметра «Трансмиссия»

Arrall Janno

ż

## Следующим шагом вводится вид топлива (Рис. 8).

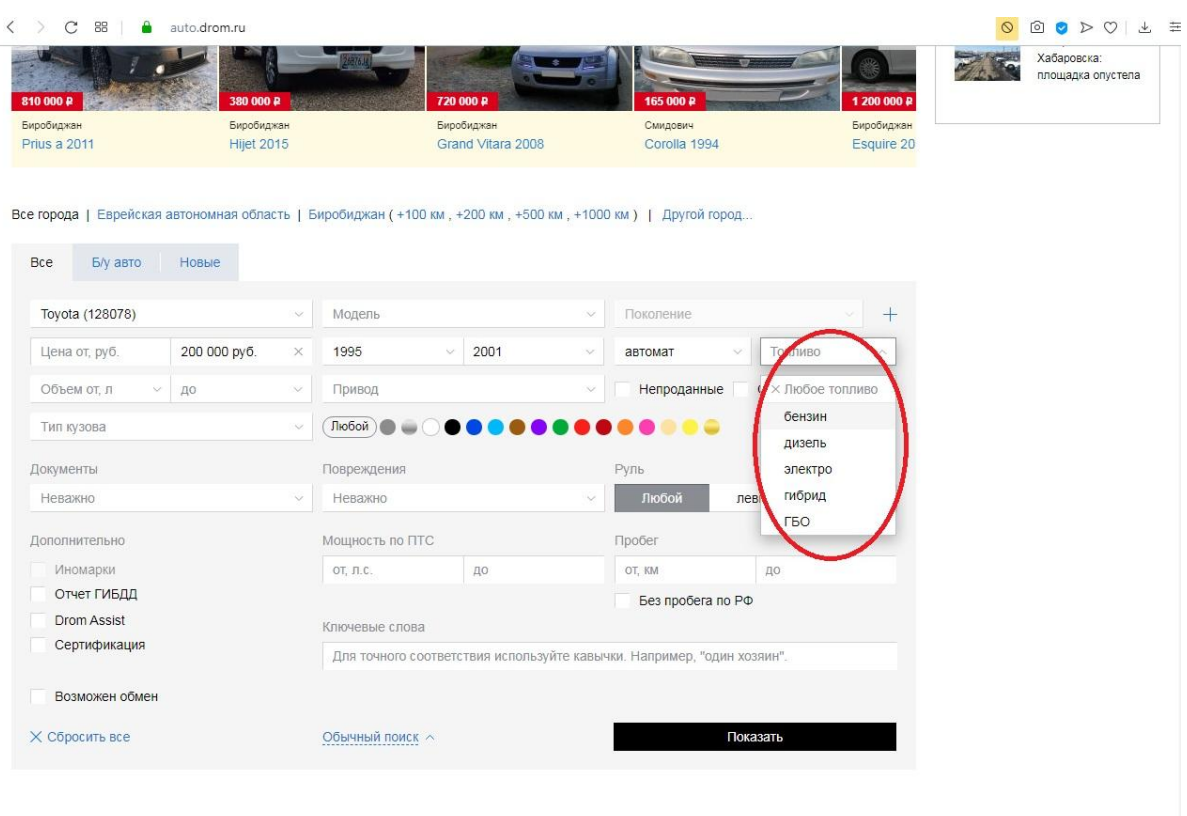

# Рисунок 8 - Выбор параметра «Вид топлива»

# Следом вводится объем двигателя (Рис. 9).

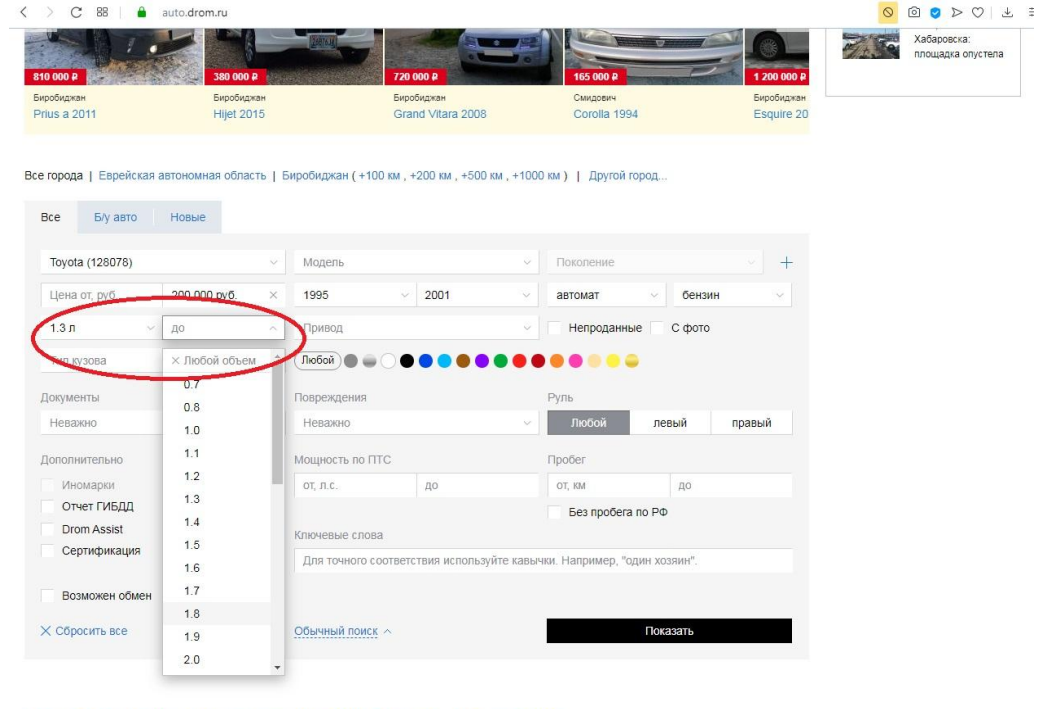

Все объявления Новые автомобили Подать объявление

 $\vec{x}$  and the second

Рисунок 9 - Выбор параметра «Объем двигателя»

Все объявления Новые автомобили Подать объявление

Далее следует выбрать тип привода (Рис. 10).

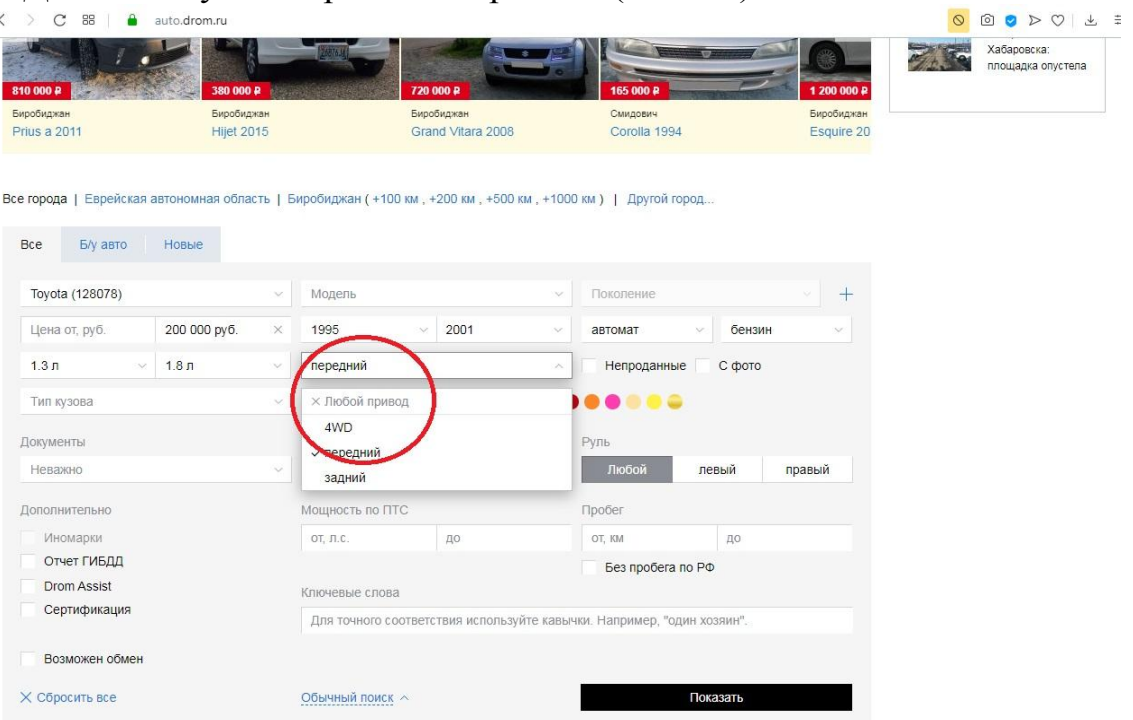

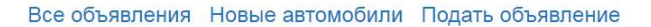

Arrell sanno

# Рисунок 10 - Выбор параметра «Привод»

Следующим шагом вводится тип кузова (Рис. 11).

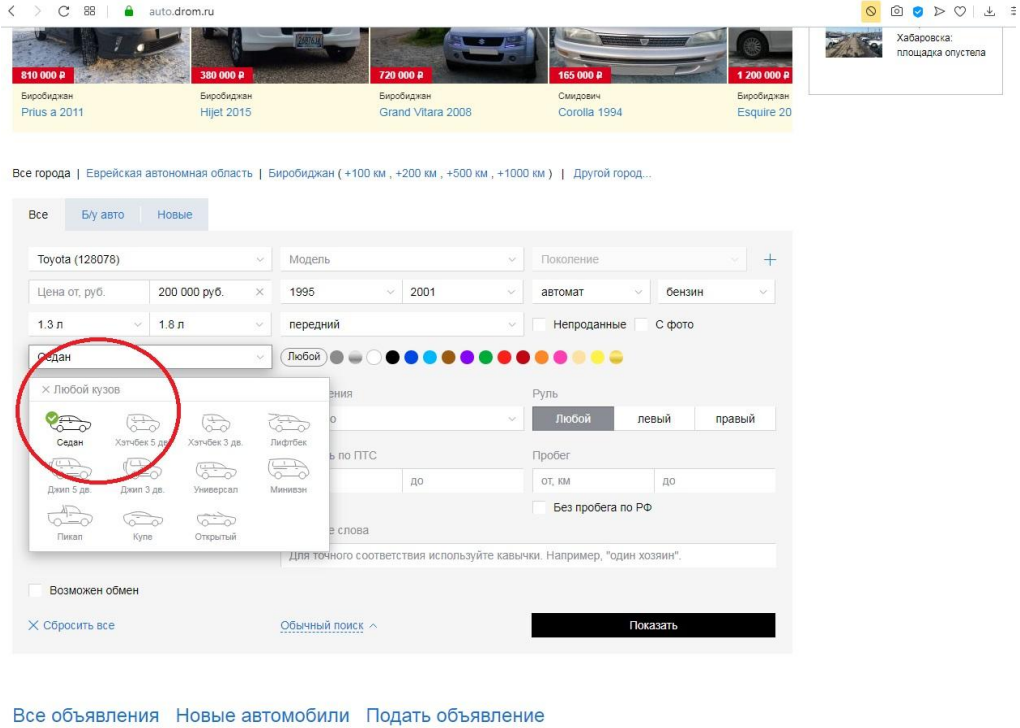

Рисунок 11 - Выбор параметра «Тип кузова»

 $\lambda$  and  $\lambda$  and  $\lambda$ 

ż

Затем следует позаботиться о наличии всех документов на автомобиль, при этом надо выбрать параметр документы (Рис. 12).

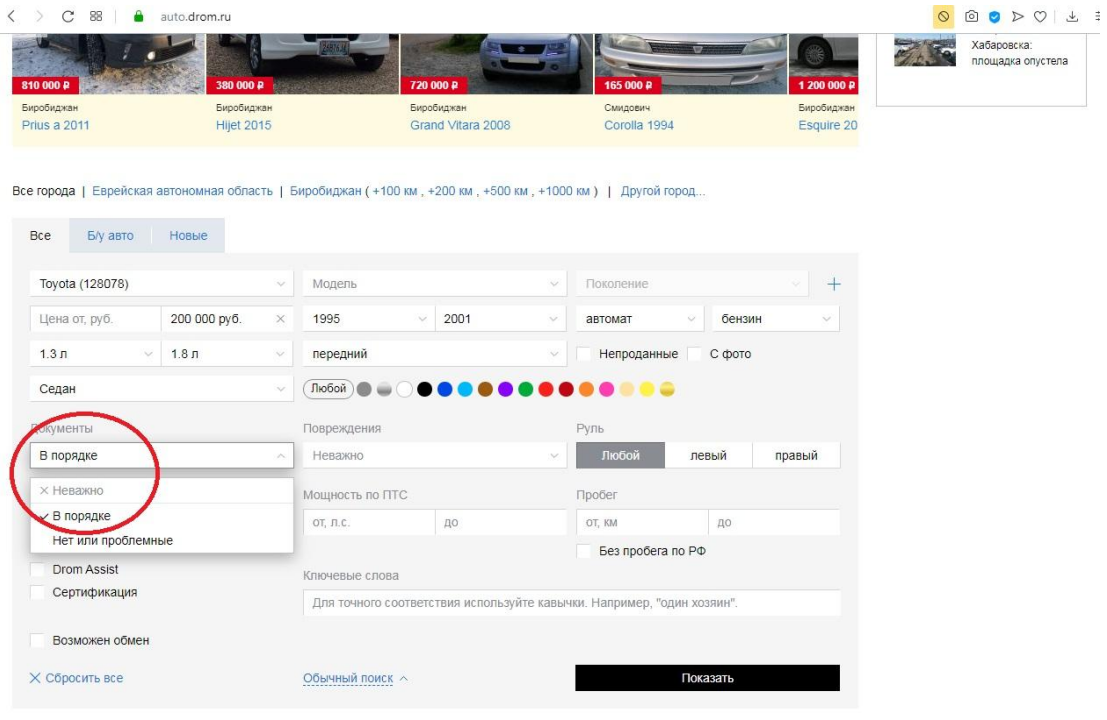

Все объявления Новые автомобили Подать объявление

Рисунок 12 - Выбор параметра «Документы»

Следующим шагом вводится пробег (Рис. 13).

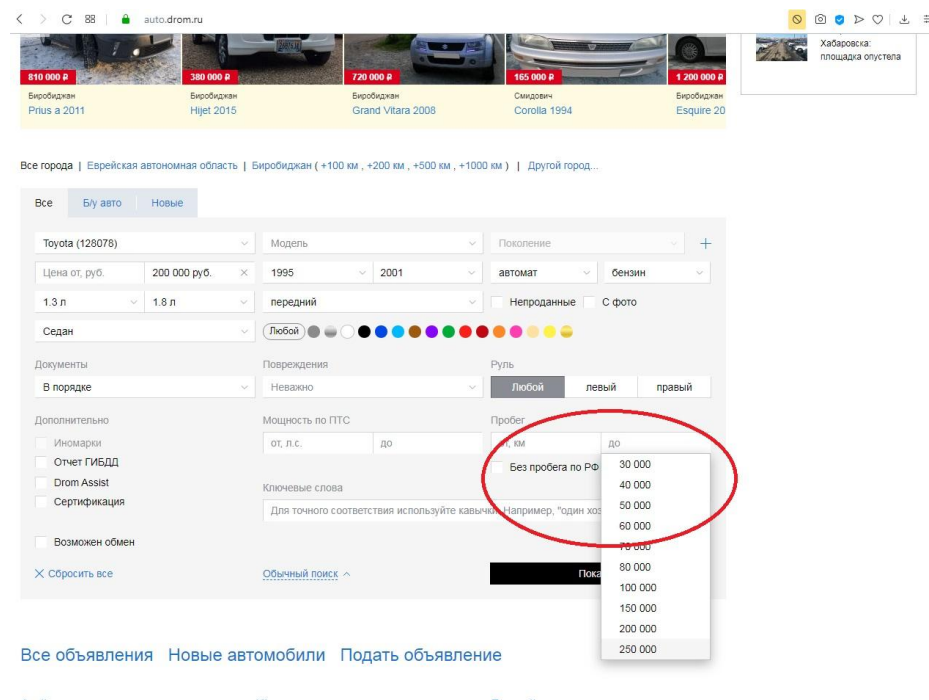

Рисунок 13 - Выбор параметра «Пробег»

После как выбрали цель исследования "Параметры" мы нажимаем на поиск.

| 810 000 P                                                                                                    | 380 000 P                        |                                                                        | 720 000 P | 165 000 P             |            | 1 200 000 ₽ |  | Хабаровска:<br>площадка опустела |
|----------------------------------------------------------------------------------------------------|----------------------------------|------------------------------------------------------------------------|-----------|-----------------------|------------|-------------|--|----------------------------------|
| Биробиджан<br>Биробиджан                                                                                                    |                                  | Биробиджан                                                             |           | Смидович              | Биробиджан |             |  |                                  |
| <b>Prius a 2011</b><br><b>Hijet 2015</b>                                                                                       |                                  | Grand Vitara 2008                                                      |           | Corolla 1994          |            | Esquire 20  |  |                                  |
| Все города   Еврейская автономная область   Биробиджан (+100 км, +200 км, +500 км, +1000 км)   Другой город<br>Б/у авто<br>Bce | Новые                            |                                                                        |           |                       |            |             |  |                                  |
| Toyota (128078)                                                                                                    | $\sim$                           | Модель                                                                 |           | Поколение<br>$\sim$   |            | $+$         |  |                                  |
| Цена от, руб.                                                                                                    | 200 000 py6.<br>$\times$         | 1995                                                                   | 2001      | автомат               | бензин     | v           |  |                                  |
| 1.3 <sub>n</sub><br>$\sim$                                                                                                    | 1.8 <sub>π</sub><br>$\checkmark$ | передний                                                               |           | Непроданные<br>$\sim$ | С фото     |             |  |                                  |
| Седан                                                                                                    | $\ddot{\sim}$                    | Любой)                                                                 |           | <b>.</b>              |            |             |  |                                  |
| Документы                                                                                                    |                                  | Повреждения                                                            |           | Руль                  |            |             |  |                                  |
| В порядке                                                                                                    |                                  | Неважно                                                                |           | Любой                 | левый      | правый      |  |                                  |
| Дополнительно                                                                                                    |                                  | Мощность по ПТС                                                        |           | Пробег                |            |             |  |                                  |
| Иномарки                                                                                                    |                                  | OT, JLC.                                                               | ДO        | OT, KM                | 250 000 км | $\times$    |  |                                  |
| Отчет ГИБДД                                                                                                    |                                  |                                                                        |           | Без пробега по РФ     |            |             |  |                                  |
| <b>Drom Assist</b>                                                                                                    |                                  | Ключевые слова                                                         |           |                       |            |             |  |                                  |
| Сертификация                                                                                                    |                                  | Для точного соответствия используйте кавычки. Например, "один хозяин". |           |                       |            |             |  |                                  |
| Возможен обмен                                                                                                    |                                  |                                                                        |           |                       |            |             |  |                                  |
| <b>X Сбросить все</b>                                                                                                    |                                  | Обычный поиск $\sim$                                                   |           |                       | Показать   |             |  |                                  |

Все объявления Новые автомобили Подать объявление

Audi scool

Рисунок 14 - Поиск по подбору параметров

Далее нам представляется список автомобилей и мы начинаем их исследовать, открывая каждый автомобиль. Когда мы исследовали автомобиль и он нас устроил, мы начинаем звонить и узнавать по телефону все нюансы автомобиля:

| C<br>88<br>$\epsilon$                     | auto.drom.ru/toyota/sedan/all/ |                        |                   |                                                                            |                                        |                    | OOODOL                                                    |
|-------------------------------------------|--------------------------------|------------------------|-------------------|----------------------------------------------------------------------------|----------------------------------------|--------------------|-----------------------------------------------------------|
| Цена от, руб.<br>1.3 <sub>π</sub><br>1.8n | 200 000 py6.<br>×              | 1995<br>c<br>передний  | 2001              | автомат<br>Непроданные                                                     | бензин<br>С фото                       | Тест-драйвы Toyota | Toyota отзывы владельцев                                  |
| <b>X Сбросить все</b>                     |                                | Еще 3 параметра $\vee$ |                   |                                                                            | Показать                               | Запчасти на Toyota | Технические характеристики                                |
| Модельный ряд<br>Объявления               |                                |                        |                   |                                                                            |                                        | Drom.ru            | Обзоры авторынков от                                      |
| Сортировка:<br>год<br>пробег              | модель<br>двигатель            |                        |                   |                                                                            | цена / дата -                          |                    | <b>Авторынок</b><br>Ростова-на-Дону:<br>покупатели        |
| $\bullet$ <sup>O</sup> <b>EXPANS</b>      | Toyota Sprinter, 1999          |                        |                   | $1.5 \text{ n}$ (100 n.c.)<br>бензин<br>автомат<br>передний<br>199 тыс. км | 170 000 P<br>Уссурийск<br>13 декабря   |                    | выбирают<br>недорогие машины<br>с минимальным<br>пробегом |
|                                           | Toyota Corolla, 1996           |                        | бензин<br>автомат | 1.5 л (105 л.с.)<br>передний<br>195 тыс. км                                | 150 000 P<br>Хабаровск<br>2 часа назад |                    |                                                           |
|                                           | Œ                              | Toyota Corolla, 1997   | бензин<br>автомат | 1.5 л (100 л.с.)<br>передний<br>160 тыс. км                                | 150 000 P<br>Находка<br>4 часа назад   |                    |                                                           |
|                                           |                                | Toyota Carina, 1997    | бензин<br>автомат | 1.6 л (115 л.с.)<br>nenenuvű                                               | 200 000 P<br>Белогорск<br>4 часа назад |                    |                                                           |

Рисунок 15 - Список автомобилей

#### Постулат. 2019. №12 ISSN 2414-4487

ż

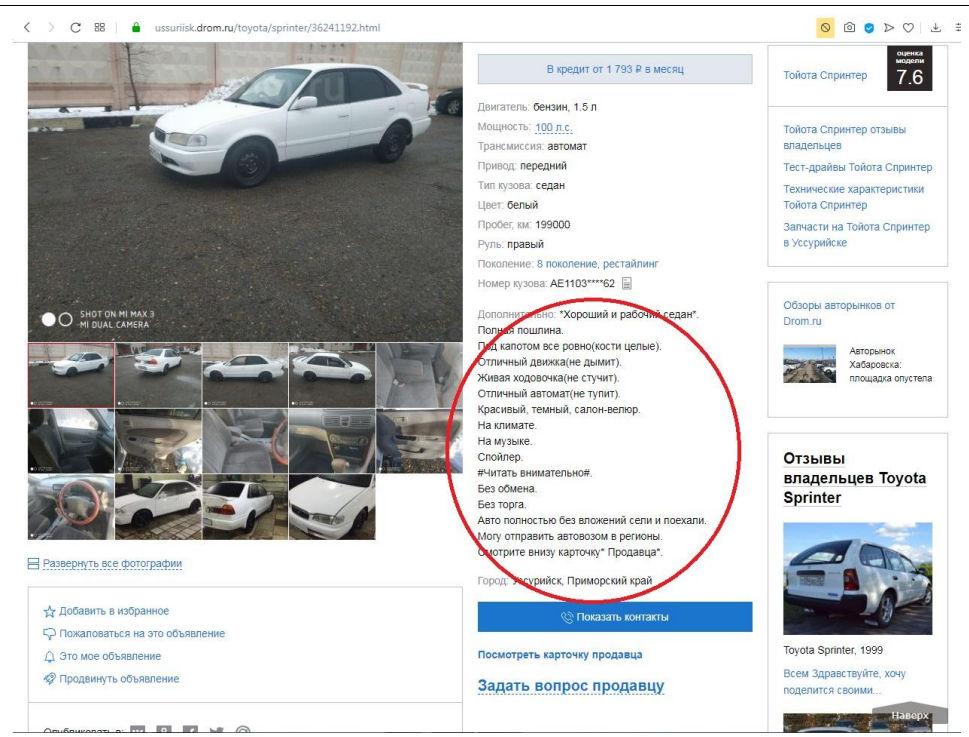

### Рисунок 16 - Исследование характеристик

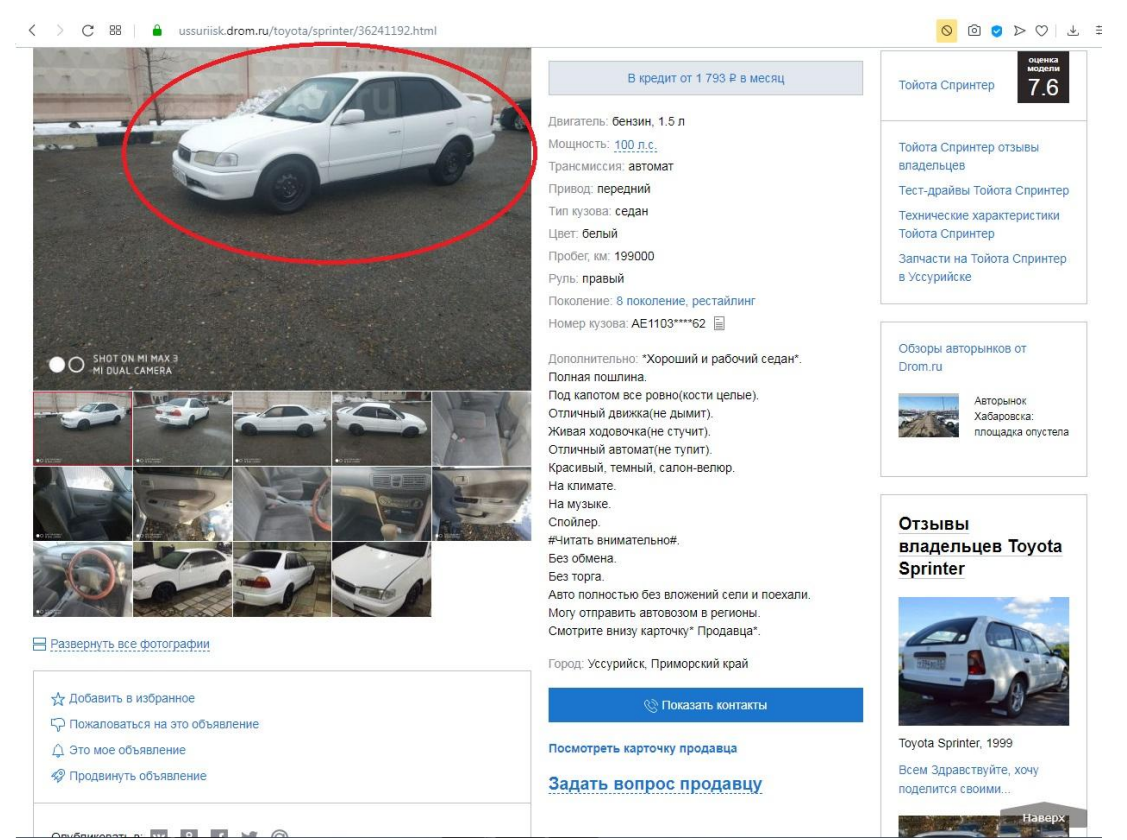

Рисунок 17 - Исследование фотографий

### Постулат. 2019. №12 ISSN 2414-4487

ż

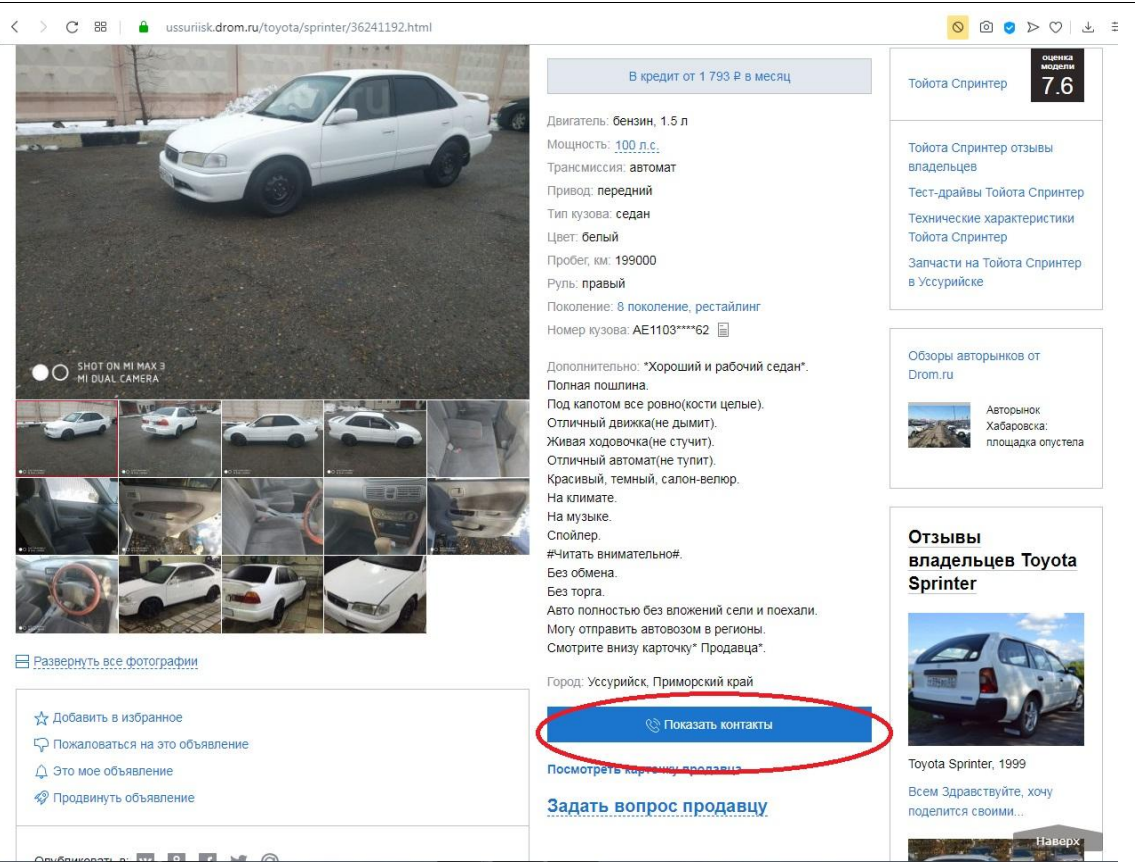

### Рисунок 18 - Контактные данные

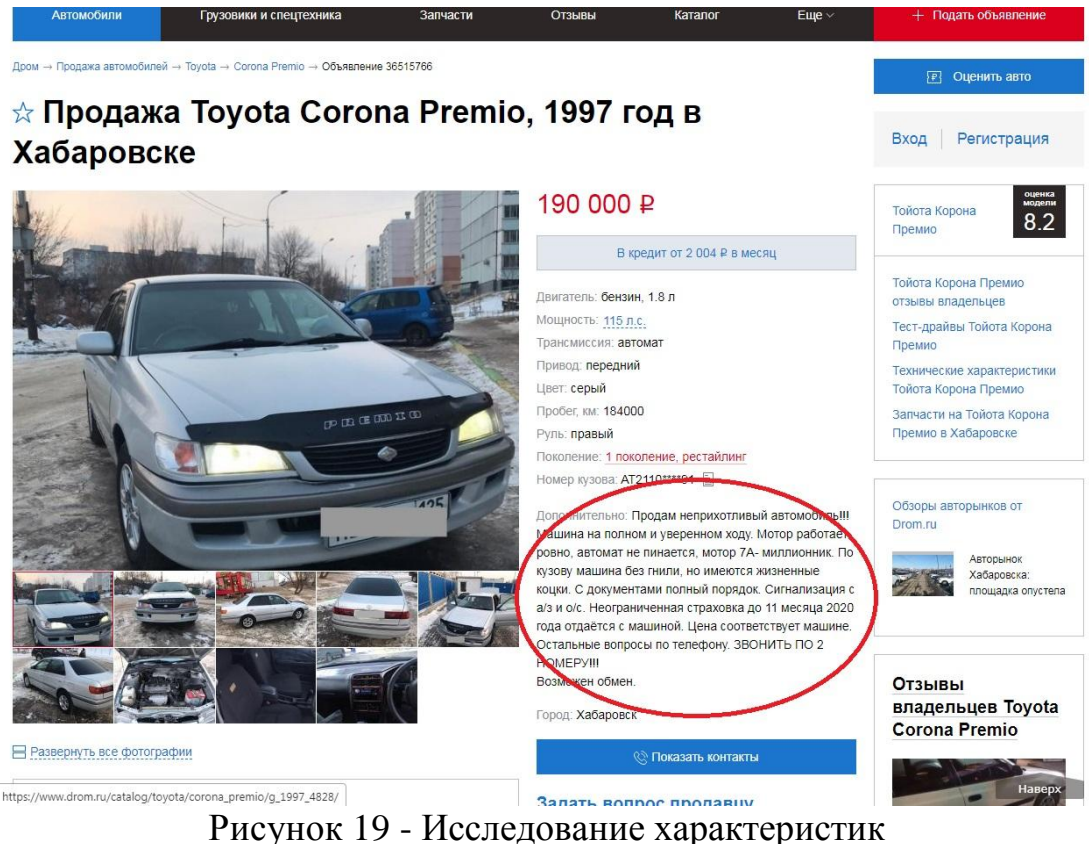

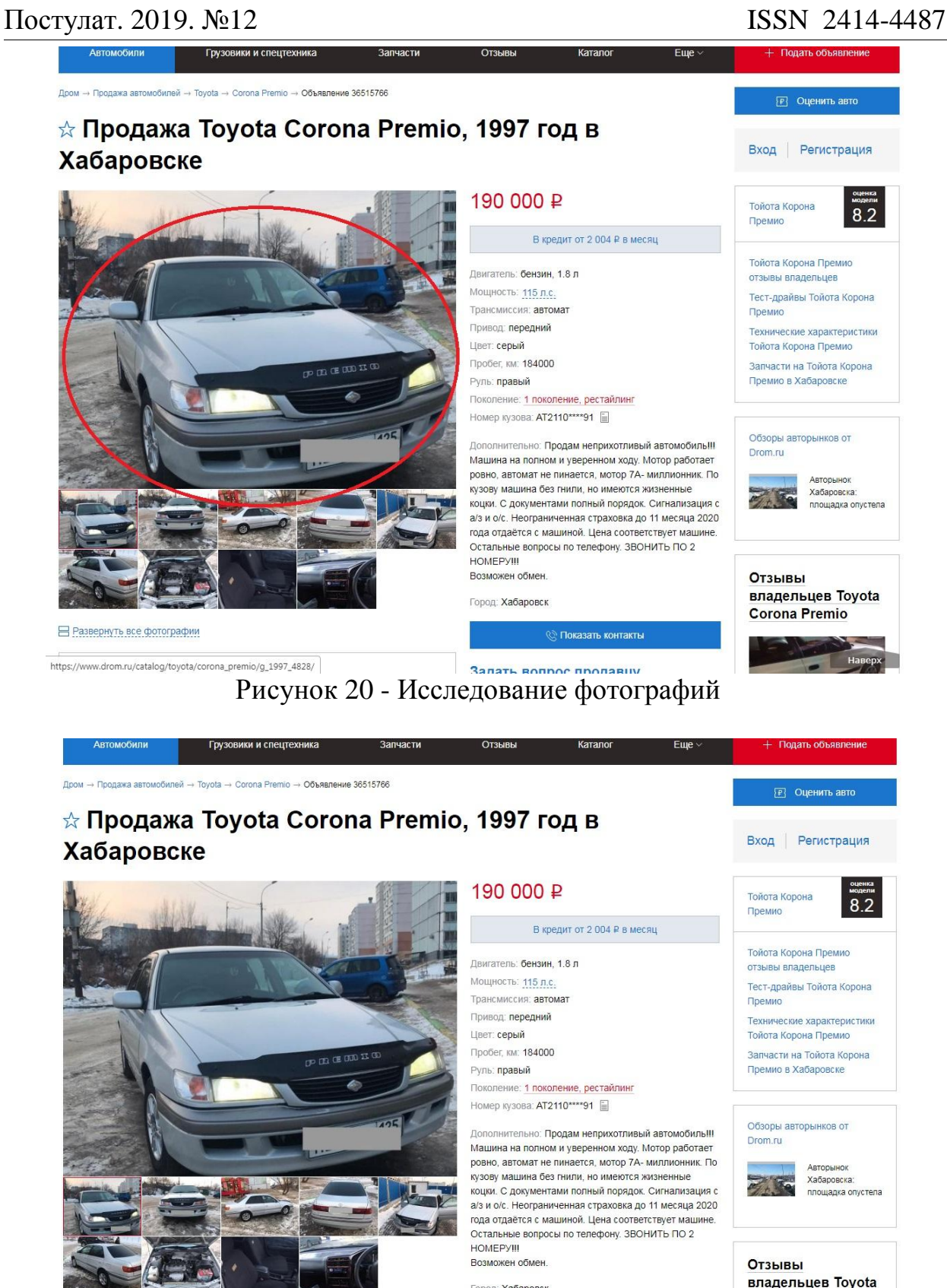

В Развернуть все фотографии

https://www.drom.ru/catalog/toyota/corona\_premio/g\_1997\_4828/

ż

Рисунок 21 - Контактные данные

Город: Хабаровск

⊗ Показать контакты

Corona Premio

Далее, когда мы все исследовали и узнали у хозяина все нюансы, мы добавляем вкладку устраиваемого нас автомобиля и начинаем исследовать

#### другие автомобили до определенного количества устраиваемых автомобилей.

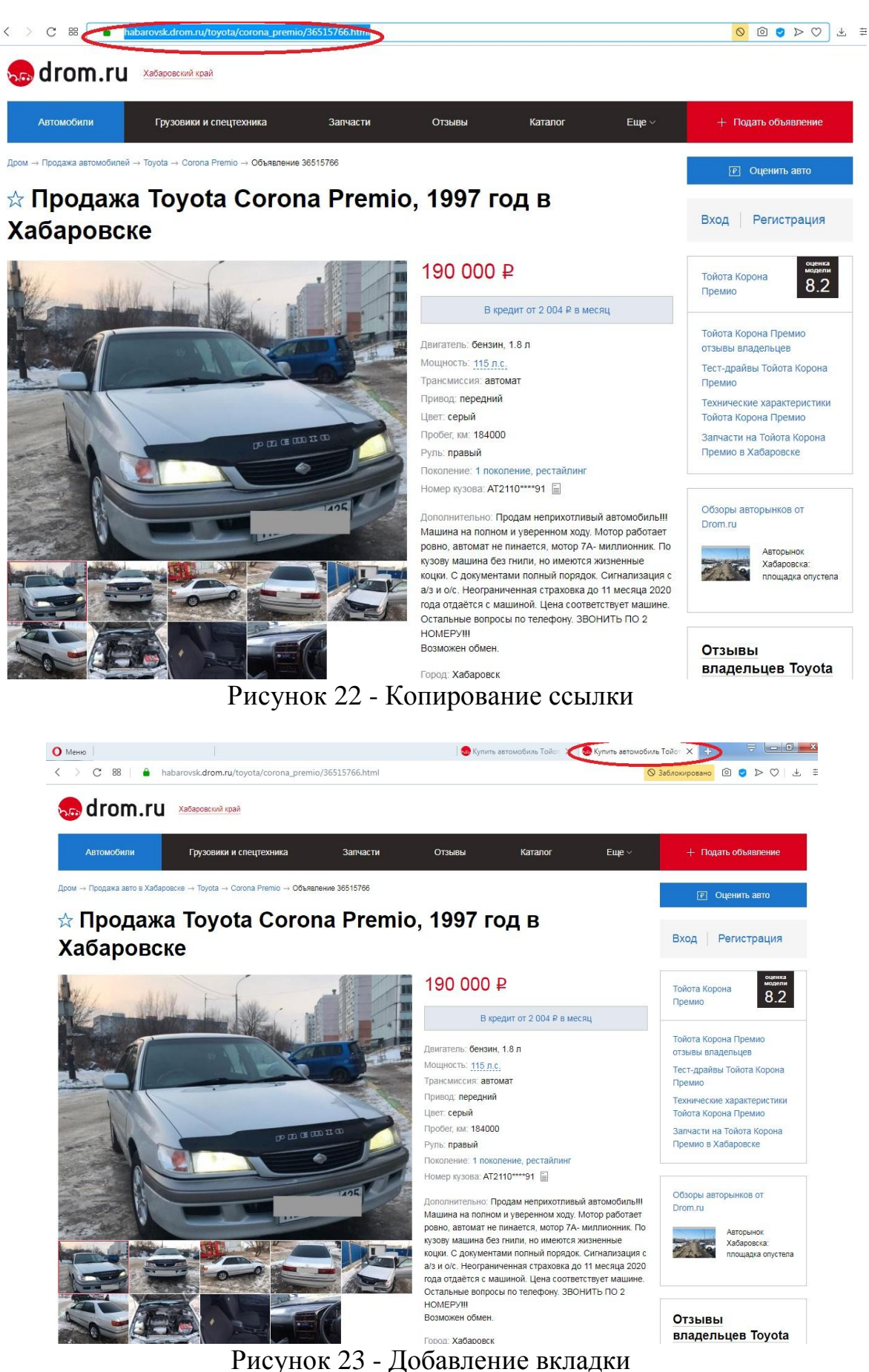

В данной статье был сделан вывод о том, что использование интернет сайта для поиска желаемого автомобиля значительно упрощает процесс выбора автомобиля, предоставляя значительно больше выбор в сравнении с другими методами поиска автомобиля.

# **Библиографический список**

- 1. Глущук И.А. Разработка мобильных приложений для автомобильного интернет портала Drom.ru // Материалы региональной научнопрактической конференции студентов, аспирантов и молодых учёных по естественным наукам. 2017. С. 96-98.
- 2. Козич В. Г., Бондаренко В. В., Баженов Р. И. Применение регрессионного анализа и нейронных сетей для построения моделей рынка подержанных автомобилей Toyota Prius //Постулат. 2015. №. 1.
- 3. Сокольникова С.Р. Коробки передач современных автомобилей. Гидромеханическая и вариаторная трансмиссии // European Scientific Conference. 2019. С. 46-48.
- 4. Толокнова А.Е. Анализ состояния вторичного рынка автомобилей России // Научно электронная библиотека. 2019. № 6. С. 108-111.
- 5. Drom.ru автомобильный Интернет-портал. URL:<https://www.drom.ru/>